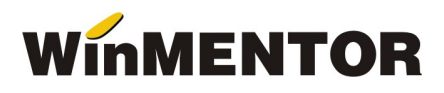

# Versiunea 862.11 (17.12.2018)

# Liste:

#### Salarii:

- In fluturasul variabil se poate edita si denumirea firmei pentru care se face generarea.
- In "Plati in conturi individuale" s-au adaugat coloanele: "Denumire firma" si "Cod fiscal firma".

### Mentor:

- LISTE S-a adaugat in toate listele un nou parametru pentru antet: PERIOADA pentru a se putea lista pentru ce perioada este lansata o lista.
- VALIDARE COD FISCAL Pentru utilizatorii ce folosesc ca sistem de operare Windows XP, a fost realizat un nou conector la pagina ANAF ce se gaseste la adresa: ftp://ftp2.winmentor.ro/WinMentor/Tools/AnafConnector/XP\_TLS1.2/ Tot aici veti gasi si instructiunile de instalare.
- NOMENCLATOR PARTENERI Pentru persoanele fizice se poate inregistra codul CIS, in cazul in care persoana respectiva are cod NIF in loc de CNP (cod incepand cu cifra 9).
- RECEPTII S-a corectat calculul adaosului afisat in fereastra de receptie, pentru preturile de inregistrare corespunzatoare tipurilor contabile caracterizate de existenta diferentelor de pret si absenta TVA-ului.
- DIMINUARE ARTICOLE NEDESCARCATE Corectie la inregistrarea descarcarii articolelor echivalente in cazul livrarii unui articol de pe mai multe pozitii de stoc. Pentru tranzactiile deja operate va trebui lansat in executie VERIFCARE COERENTA DATE + REFACERE STOCURI SOLDURI incepand cu luna celei mai vechi inregistrari gresite.

#### Casa de marcat:

- EMULARE TASTATURA Pentru casele de marcat DATECS cu jurnal electronic, modurile de plata sunt descrise implicit.
- EMULARE TASTATURA Permite utilizarea imprimantelor fiscale CUSTOM cu jurnal electronic.
- EMULARE TASTATURA A fost adaugata interfata online pentru cantar DIGI in cazul articolelor cantaribile. Utilizarea acestei optiuni presupune configurarea constantelor utilizator de operare din sectiunea VANZARI PRIN CASA DE MARCAT – CONFIGURARI GENERALE: EMULARE TASTATURA: interfata cantarire online, EMULARE TASTATURA: cantarul online este conectat pe portul COM…
- EMULARE TASTATURA SUCCES M accepta toate cele 10 moduri de plata ale casei.
- EMULARE TASTATURA A fost corectata desenarea denumirii ultimului articol selectat, care in anumite conditii de configurare, se inlocuia cu cantitatea vanduta.

# Salarii:

- CALCUL SALARII Corectie privind calculul retinerii din impozit in cazul angajatilor cu contracte multiple.
- CALCUL SALARII S-a corectat calculul contributiei de sanatate pentru participarea la profit, in cazul veniturilor neimpozabile.
- INDEMNIZATII/ASIGURARI SANATATE In cazul in care media zilnica este 0 (datorita stagiului de cotizare inexistent) se poate salva certificatul medical cu total zile prestatii egal 0. Cazul

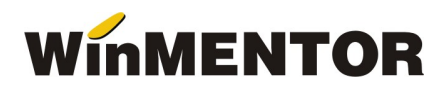

general: se va putea salva chiar daca numarul total al zilelor de prestatii (indemnizatii) este mai mic decat numarul zilelor de concediu medical pontate (vedeti F1 – help).

## WMEdi:

- FORMAT EDINET Au fost adaugate in tag-ul <SellerParty>: numarul de inregistrare la registrul comertului, marimea capitalului social si denumirea judetului.
- FORMAT EDINET La importul comenzilor client se preiau si observatiile (din tag-ul <PurchasingInfo>).
- FORMAT EDINET A fost introdusa posibilitatea exportarii facturii de retur, cu completarea de catre utilizator a parametrilor anuntului de retur: numar, data. Factura se poate genera automat sau manual.
- FORMAT EXPERT SUPPLIER  $v3 A$  fost introdus un nou format de export a facturilor la aviz.
- FORMAT DOCXCHANGE 2 A fost actualizat formatul in contextul exportului facturilor pentru articole la care s-a aplicat discount.